Subject: How to Access GPS Data Posted by [tfish-DHS](https://userforum.dhsprogram.com/index.php?t=usrinfo&id=4921) on Fri, 27 Oct 2017 15:44:53 GMT [View Forum Message](https://userforum.dhsprogram.com/index.php?t=rview&th=6448&goto=13363#msg_13363) <> [Reply to Message](https://userforum.dhsprogram.com/index.php?t=post&reply_to=13363)

To gain access to the GPS datasets you are requesting, please follow this link (https://dhsprogram.com/data/dataset\_admin/login\_main.cfm) and login in the "Registered Users Please Login Here" section. Once you've done so, please select your project from the dropdown menu on the landing page.

Then, select the region from which you need data. After selecting the appropriate region for your country of interest, you will see a page similar to that of the attached image.

Please note that by default, the option to download GPS data is not visible. You must click "Show GPS Datasets" in the circled area. Clicking this will refresh the page with a new column of checkboxes which will allow you to request GPS data. Please request the data and provide the necessary project description/justification. Once this is in the system, we will be able to approve the request.

File Attachments 1) [SSA.JPG](https://userforum.dhsprogram.com/index.php?t=getfile&id=790), downloaded 563 times

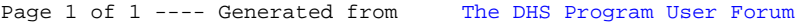